# CÓMO RECUPERAR CONTRASEÑA

de la zona de usuarios

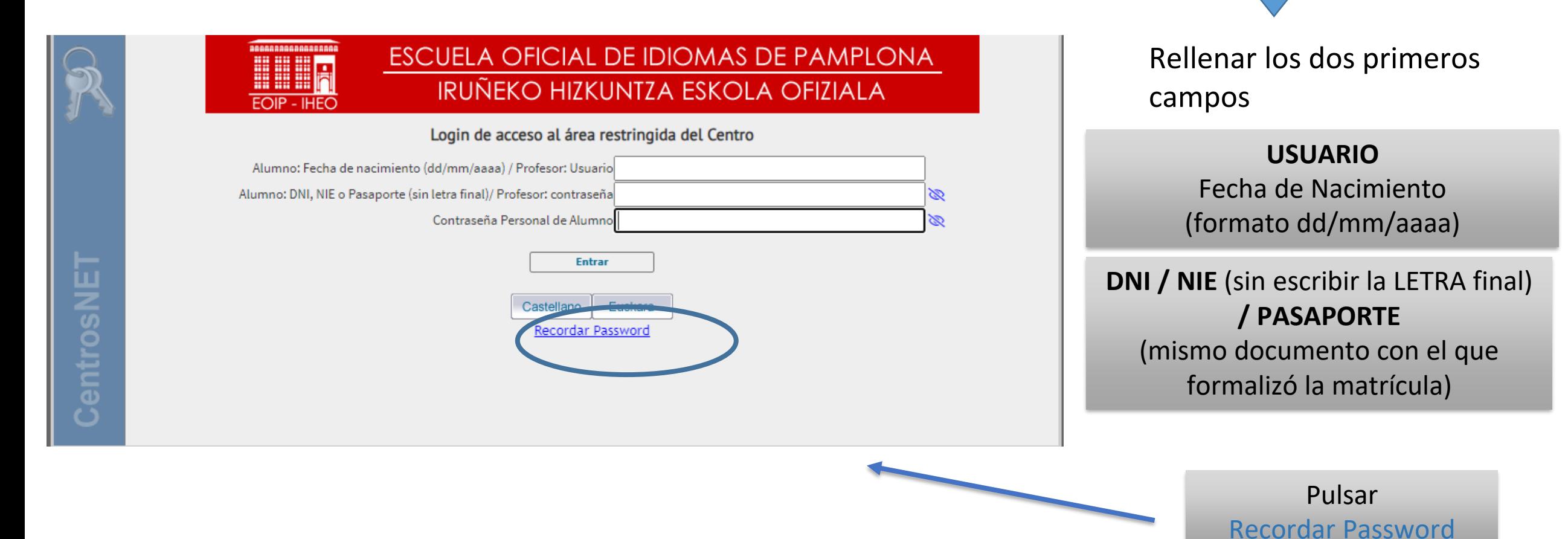

## PANTALLA DE IDENTIFICACIÓN

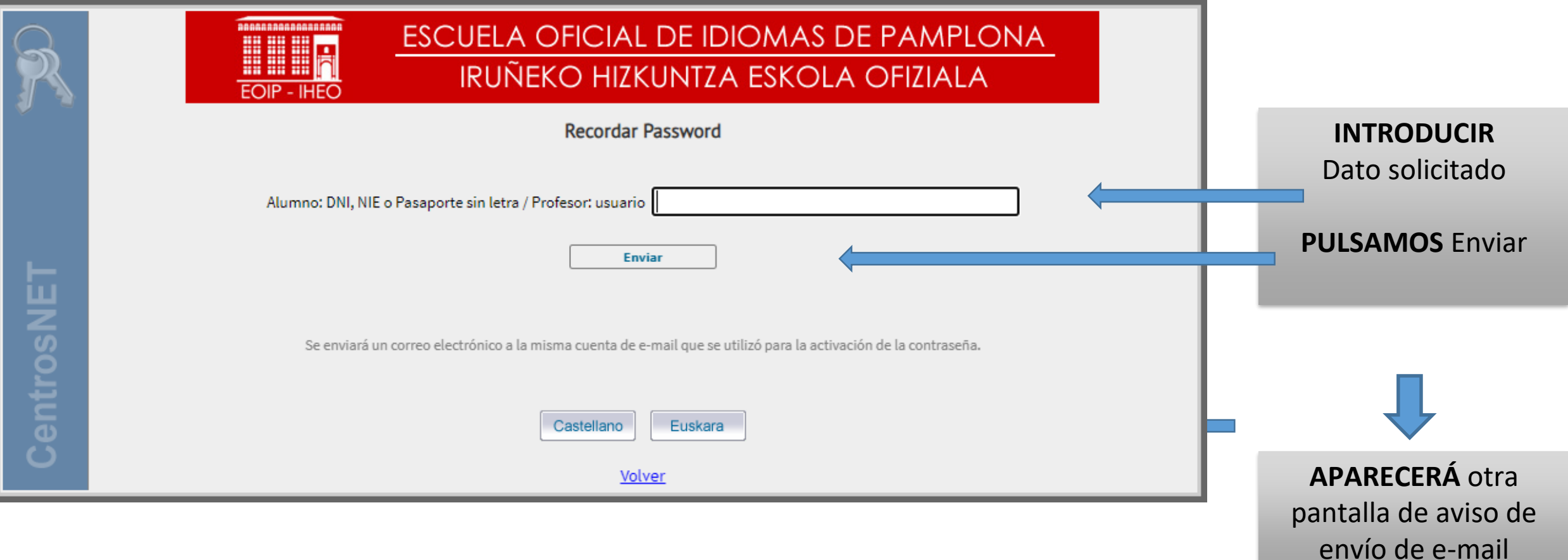

### APARECE EL SIGUIENTE MENSAJE

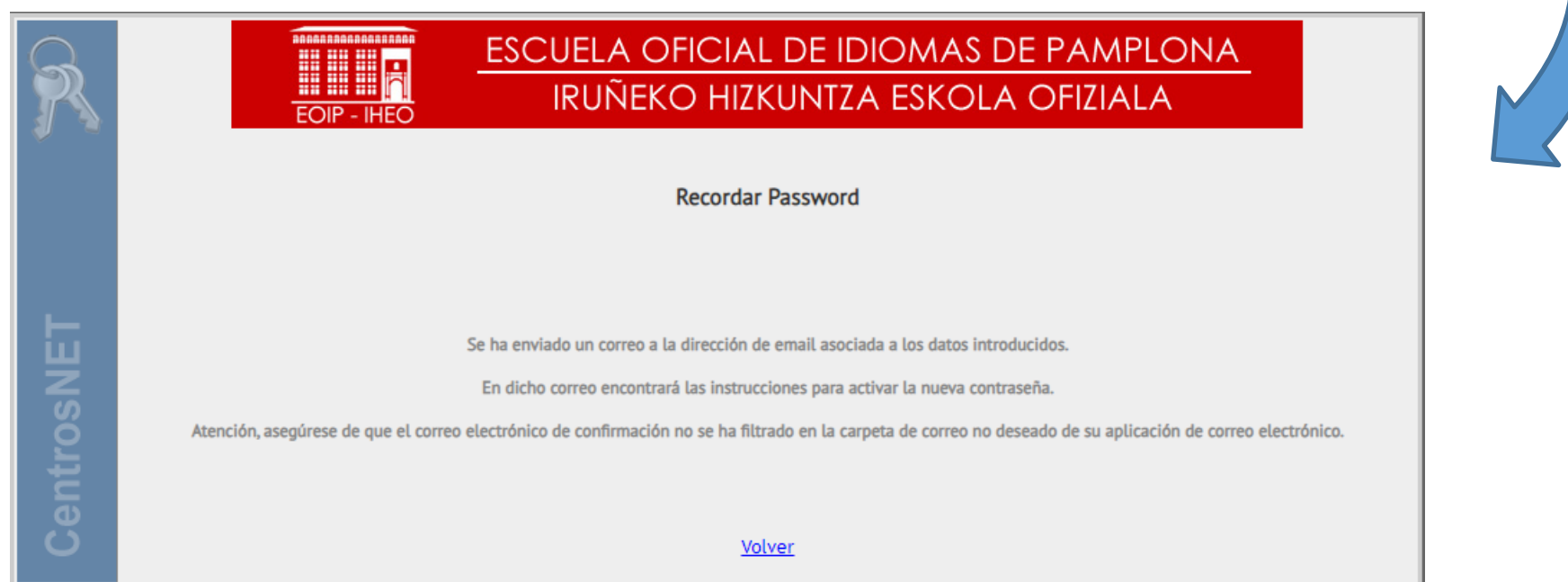

Nos informa de que se va a enviar un e-mail (a la dirección facilitada cuando formalizó la matrícula), con las instrucciones para activar la nueva contraseña

#### Y AL ENTRAR AL E-MAIL PERSONAL

#### **RECIBIREMOS** un e-mail de eoimus.educacion.navarra

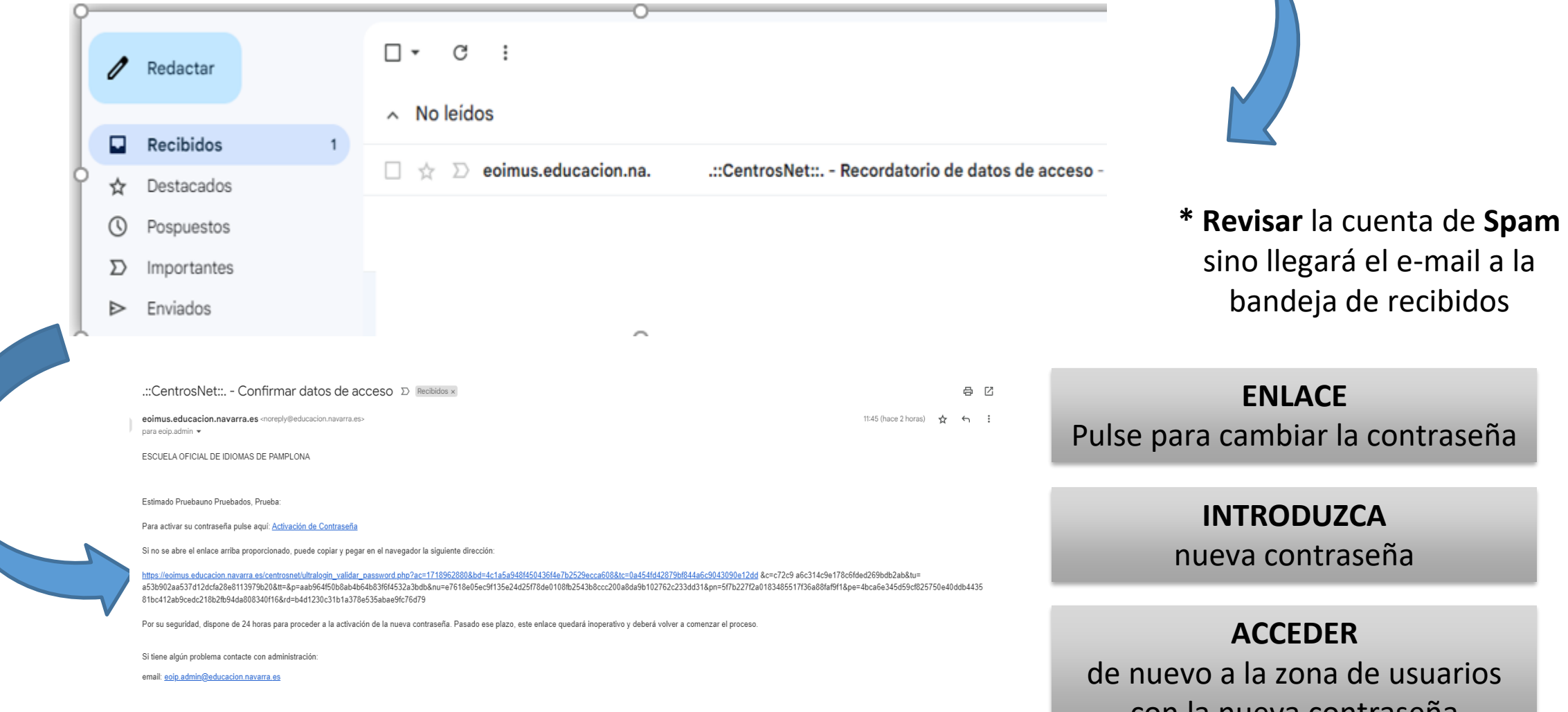

con la nueva contraseña